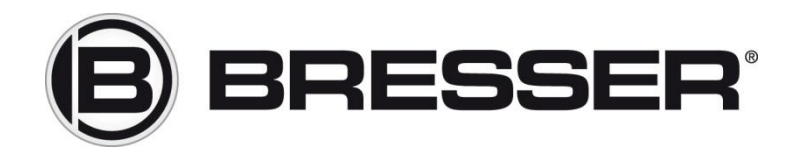

# **APPENDIX WINDOWS 10 & 11**

## **Digitus USB-Serial Adapter Driver Installation**

#### **DE:**

Laden und installieren Sie immer zunächst die neuesten Treiber des USB zu RS232 Adapters. Diese finden Sie auf www.bresser.de bei dem Produkt unter dem Reiter "Anleitungen"

In einigen Fällen, kann es unter Windows 10 & 11 vorkommen, dass der USB zu RS232 Adapter im Gerätemanager trotzdem nicht richtig funktioniert.

Es kommt eine Fehlermeldung Code 38 und der Gerätetreiber kann nicht gestartet werden.

Ursache ist eine Sicherheitseinstellung in Windows, welche vom Benutzer deaktiviert werden muss. Siehe die nachfolgenden Screenshots.

Nach einem Neustart des Computers, sollte der USB zu RS232 Adapter im Gerätemanager als "Das Gerät funktioniert einwandfrei" angezeigt werden.

#### **GB:**

Always download and install the latest drivers for the USB to RS232 adapter first. These can be found at www.bresser.de under the product's "Instructions" tab.

In some cases, the USB to RS232 adapter may still not function properly in the device manager under Windows 10 & 11.

An error message code 38 appears and the device driver cannot be started.

The cause is a security setting in Windows, which must be deactivated by the user. See the screenshots below.

After restarting the computer, the USB to RS232 adapter should be displayed in the device manager as "The device is working properly".

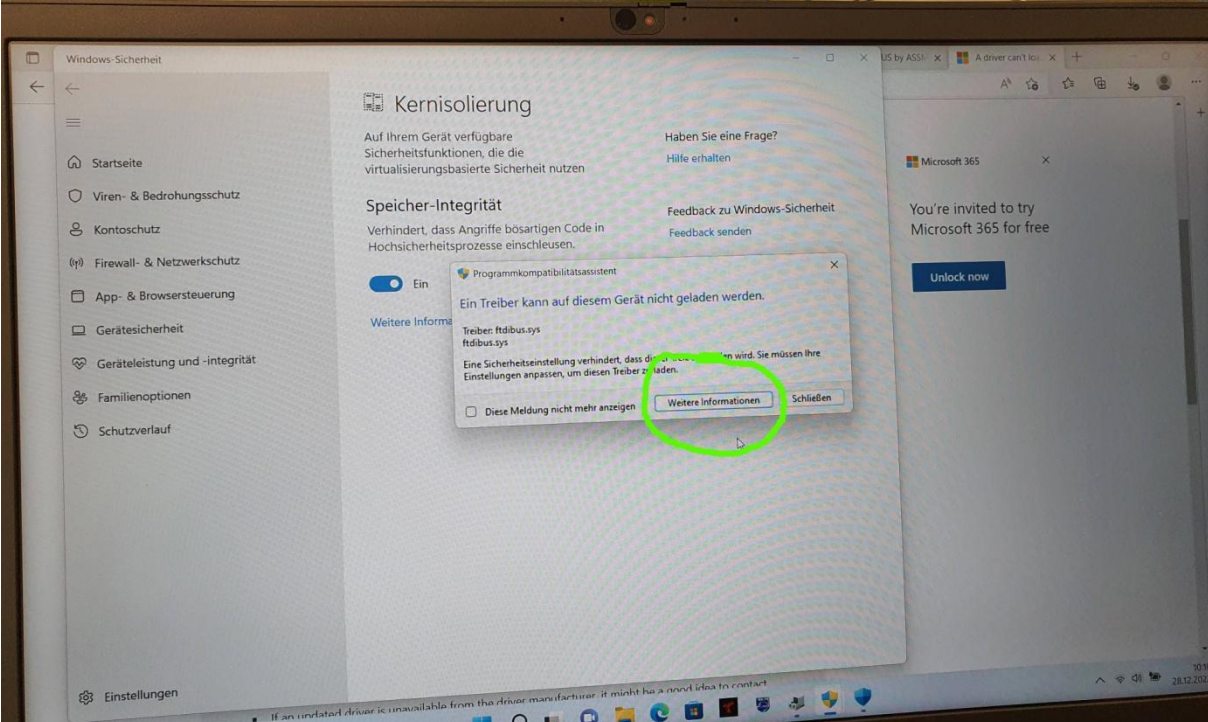

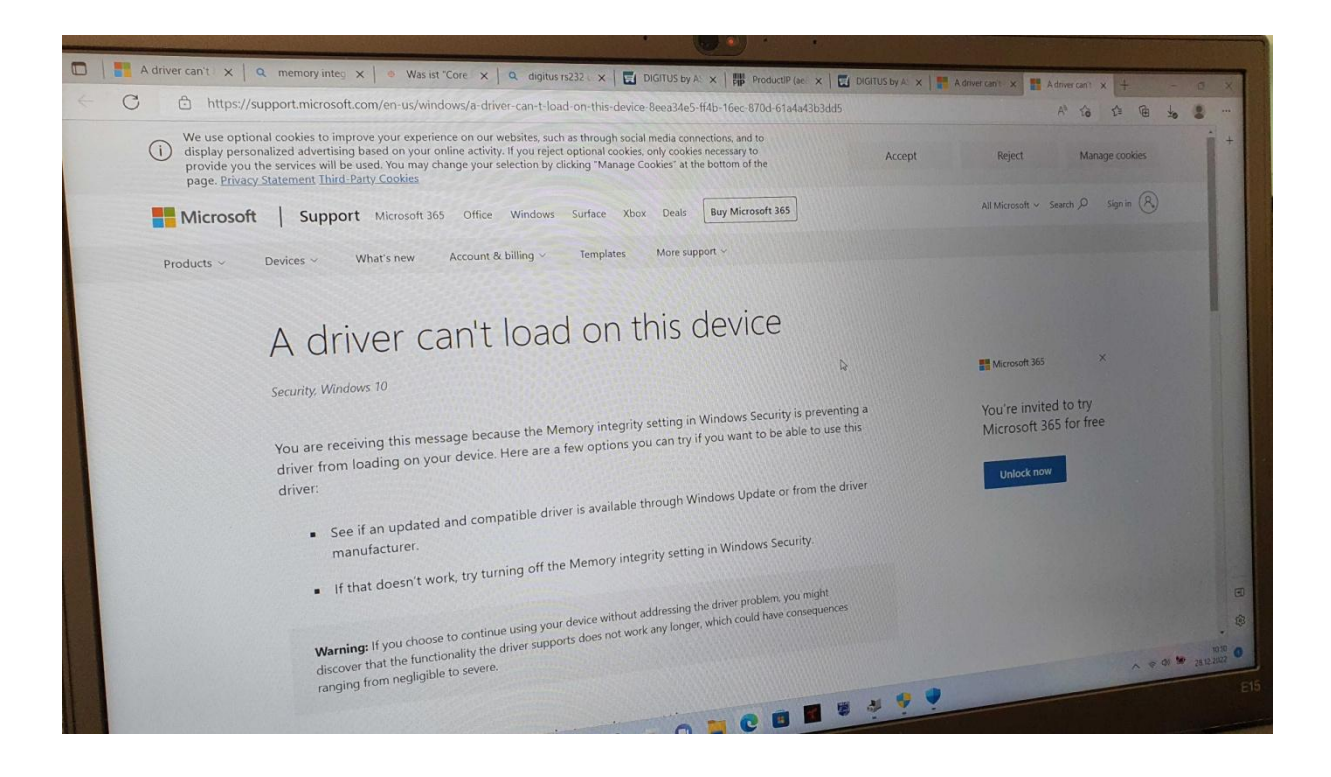

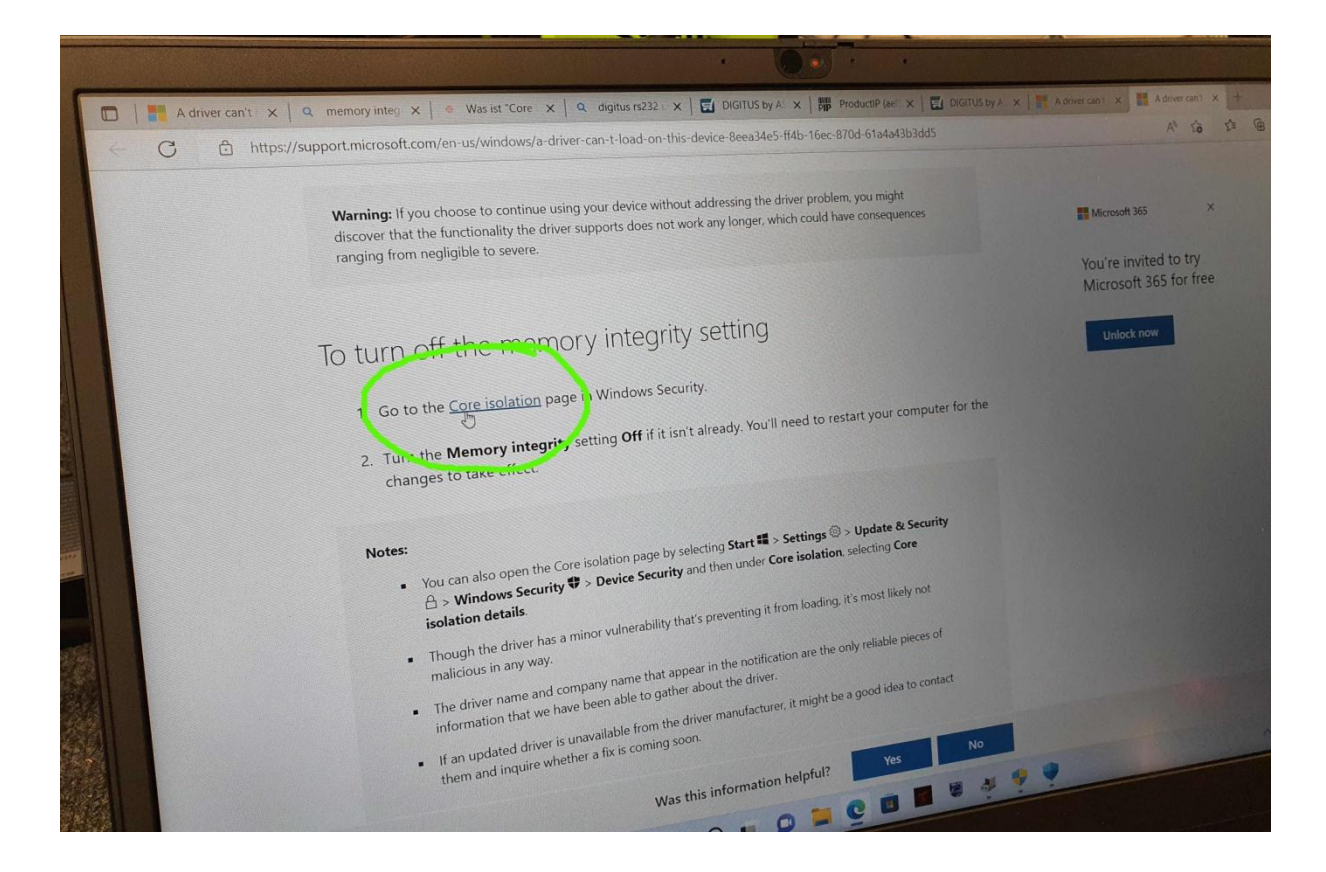

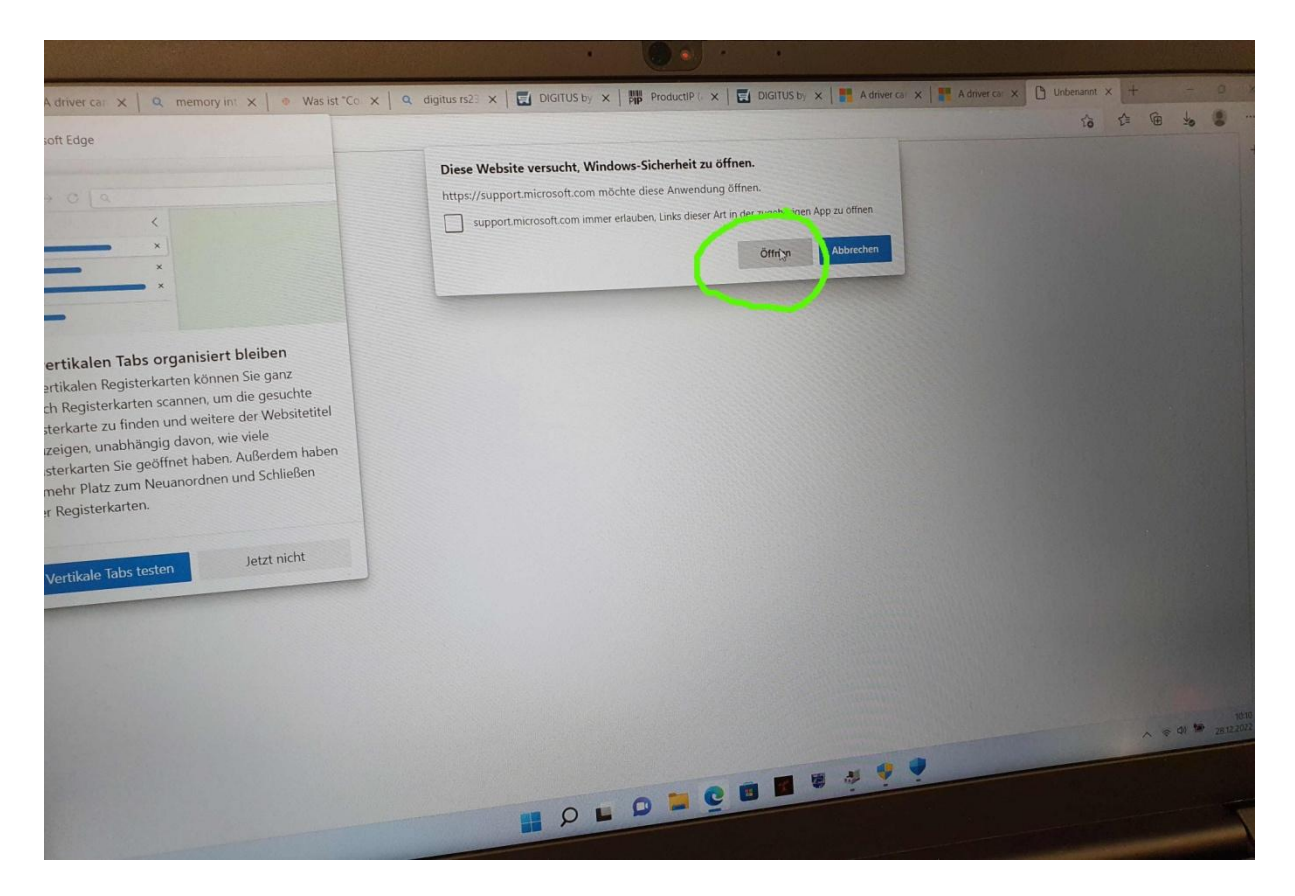

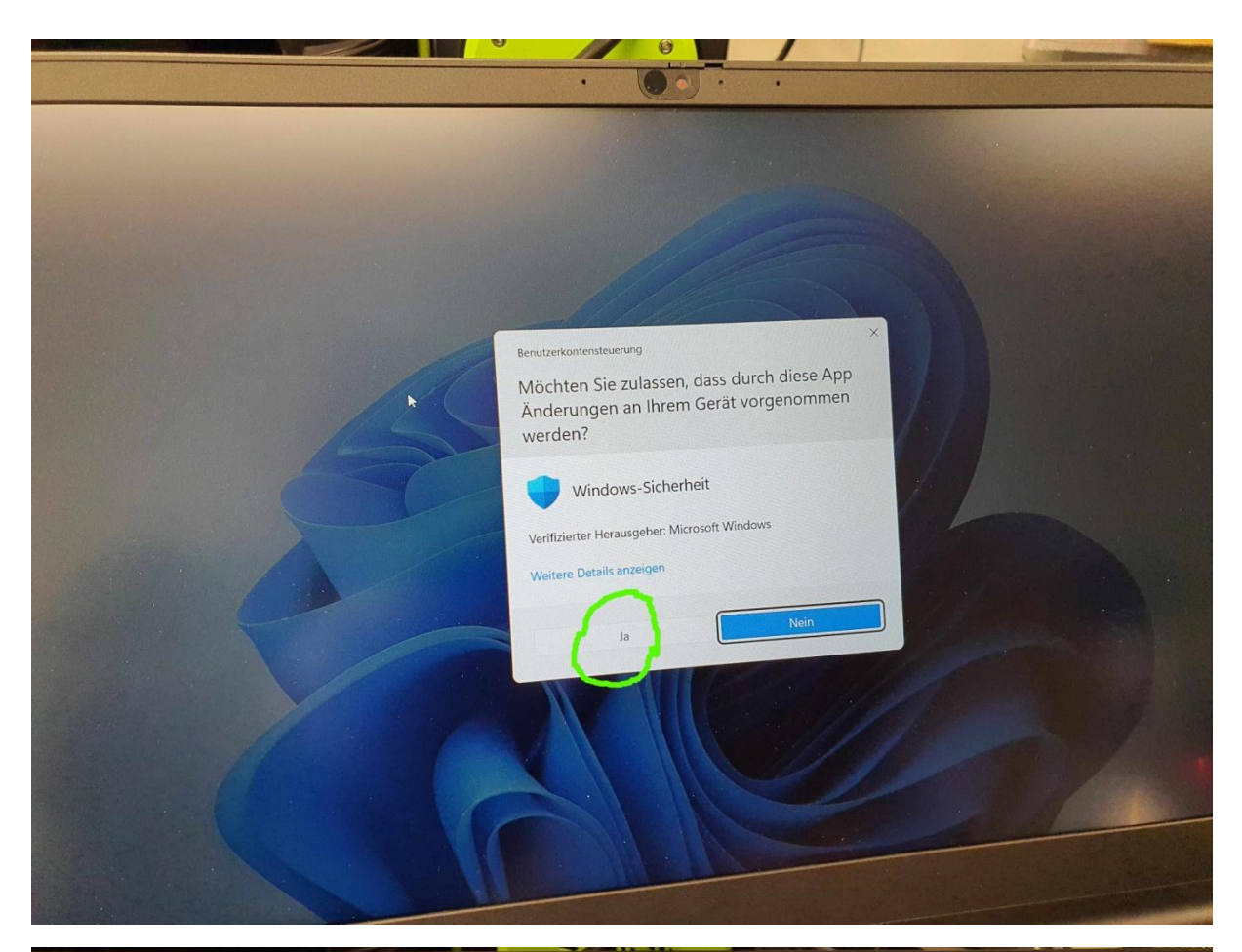

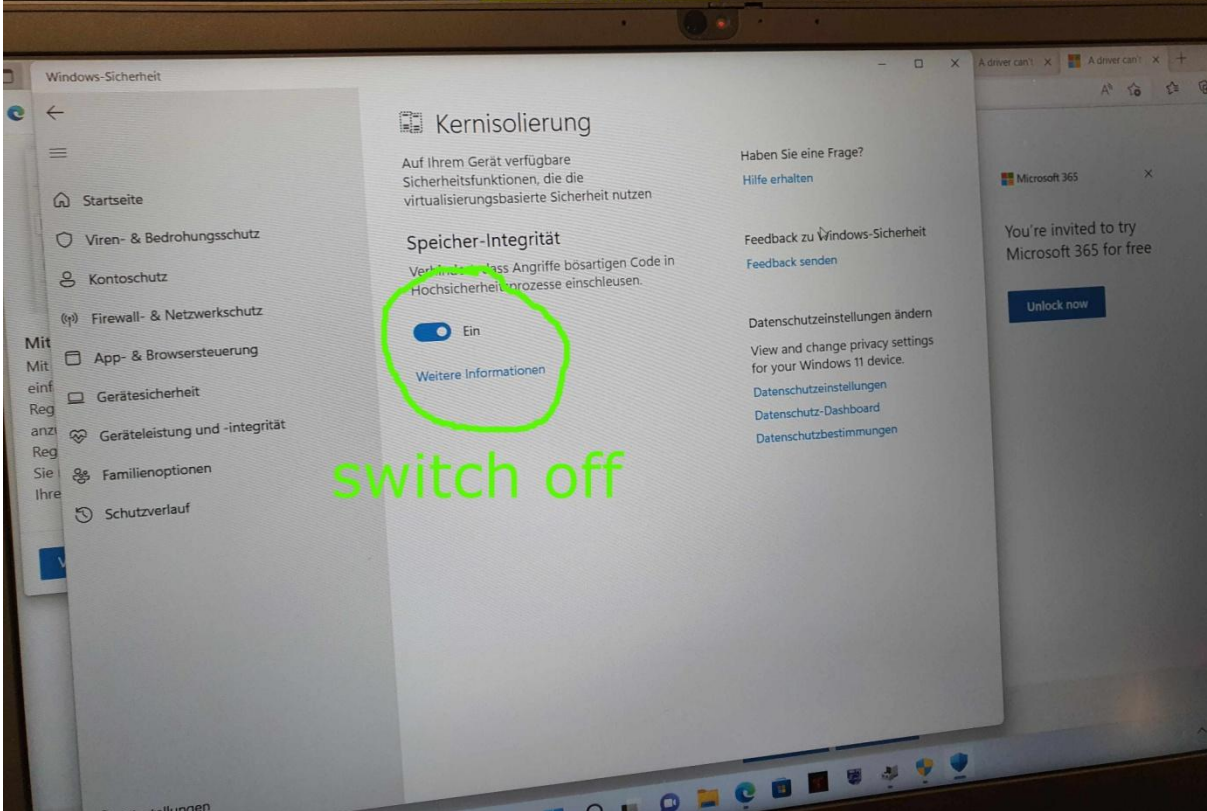

**Schalten Sie diese Option ab und starten den Computer neu.**

**Switch off this option and restart your computer!**

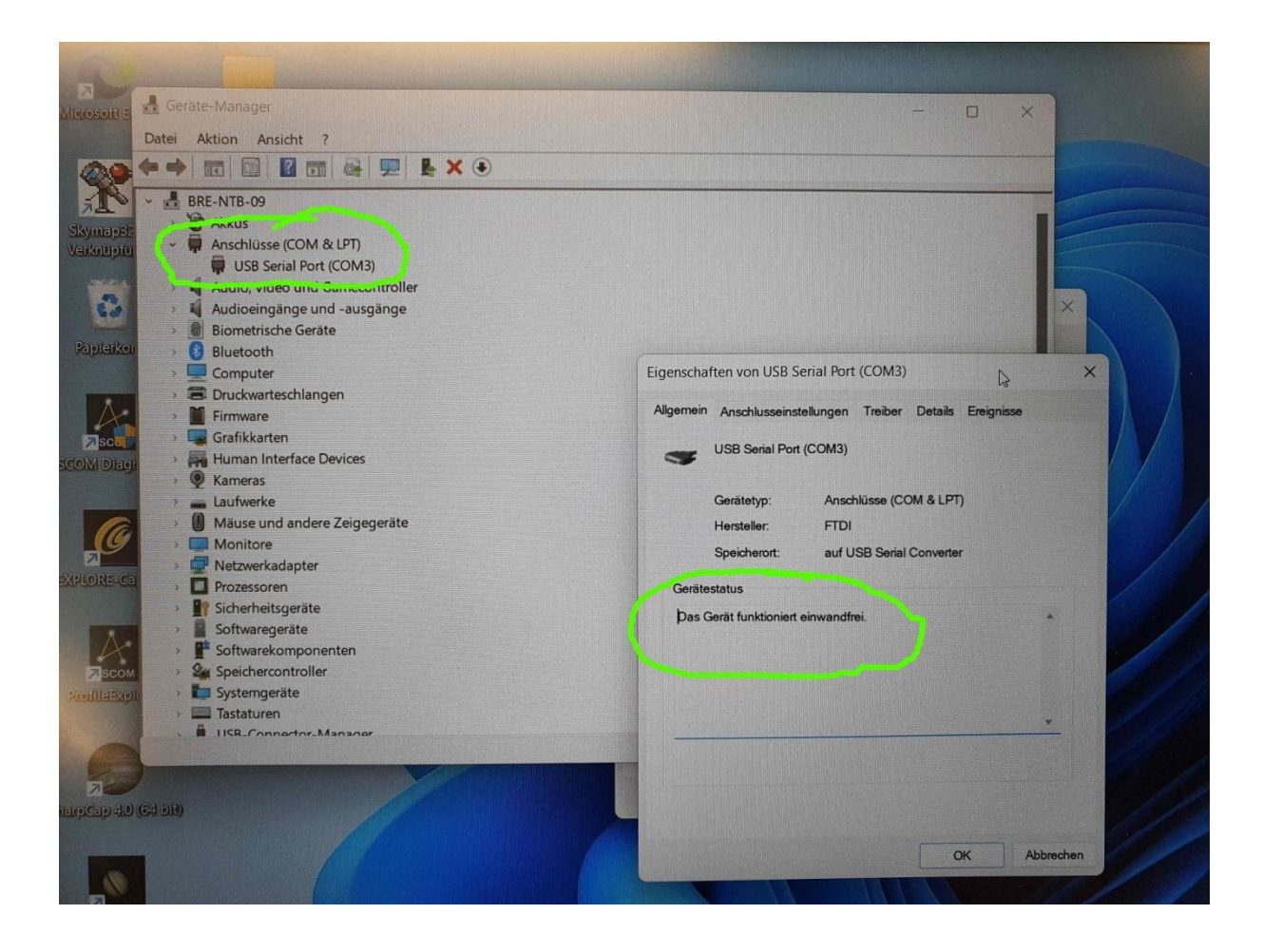

# **Prüfen Sie die korrekte COM Port und ASCOM Treiber Einstellung**

### **Check COM port and ASCOM driver settings**

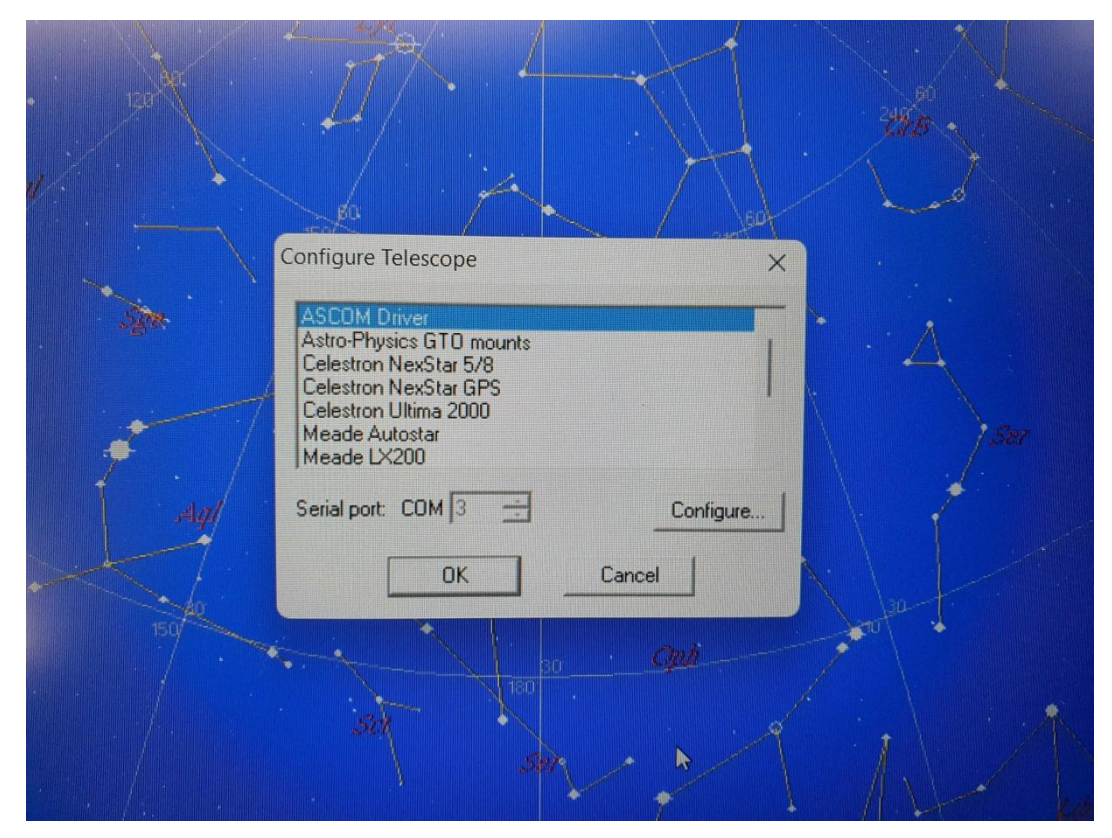

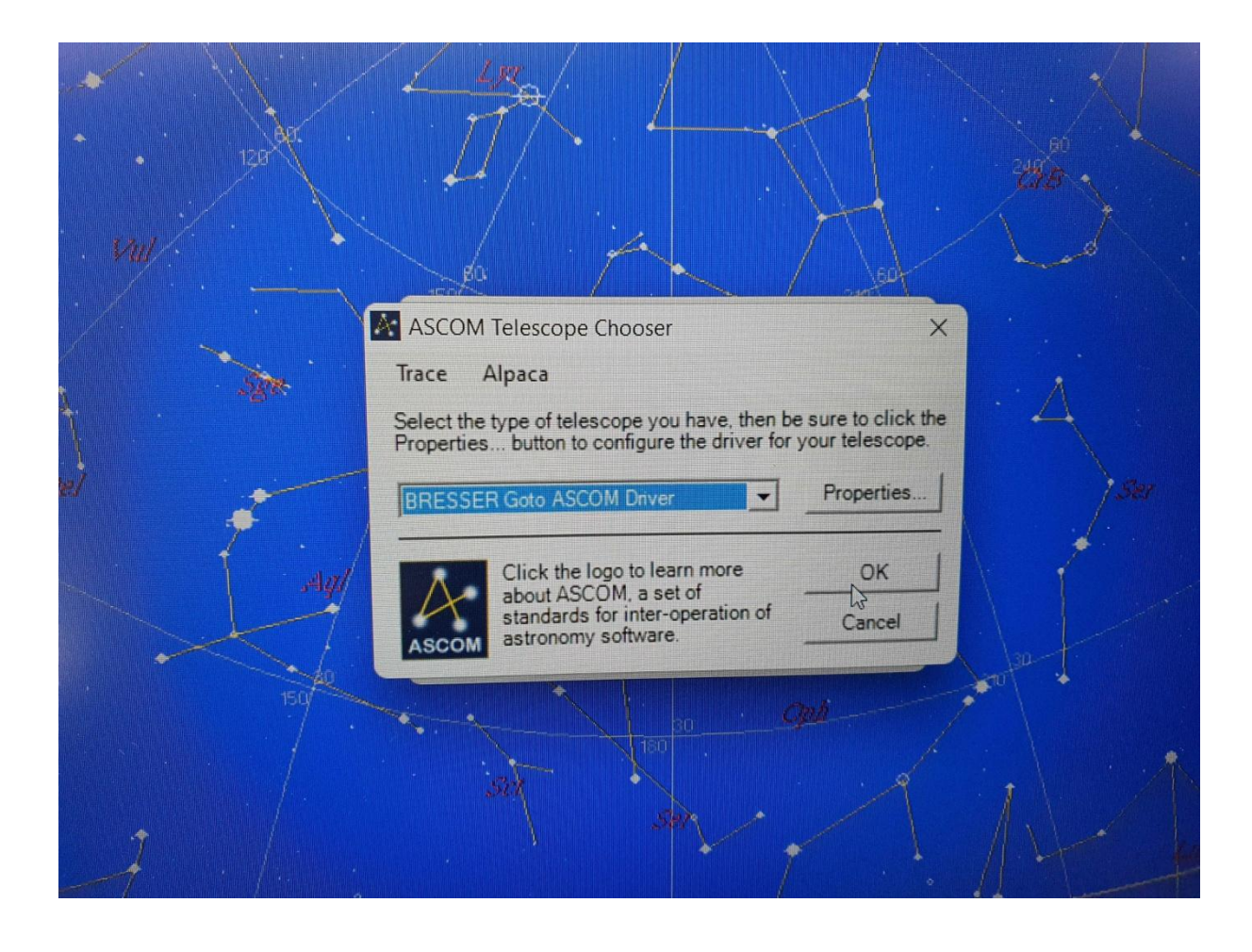

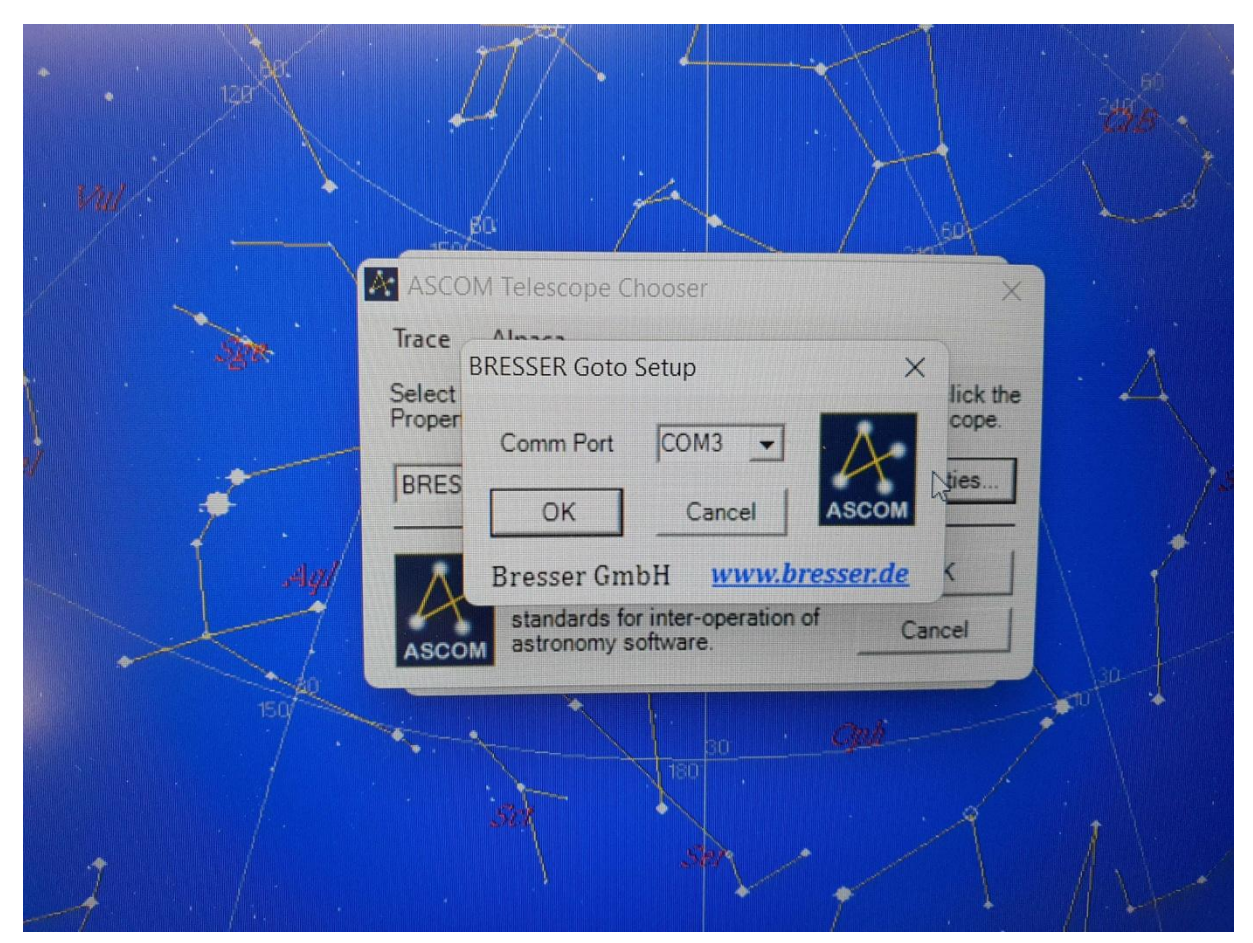